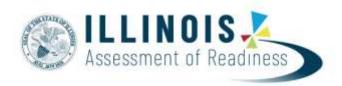

# Test Administration Training

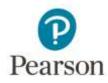

February 25 - 26, 2019

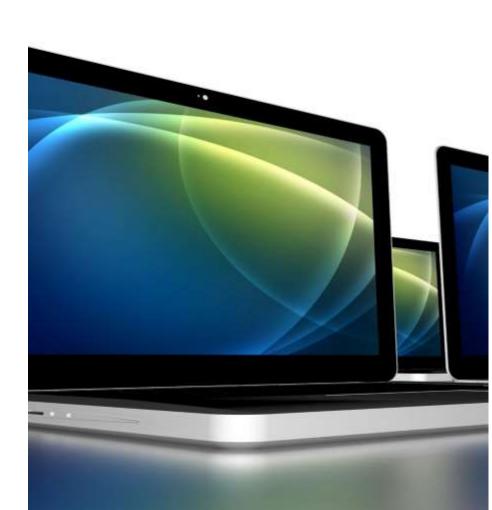

# Agenda

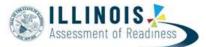

| Part I: Before Testing         | What's new for 2019?          |
|--------------------------------|-------------------------------|
|                                | Key Dates                     |
|                                | Accommodations                |
|                                | Managing Organizations        |
|                                | PearsonAccess <sup>next</sup> |
| Part II: During Testing        | Session Management            |
|                                | Resolve Rejected Test Alerts  |
| Part III: After Testing        | Session Clean-Up              |
|                                |                               |
| Part IV: Paper Testing         | Paper Materials               |
|                                |                               |
| Part V: Additional Information | Resources & Support           |
| Pearson                        |                               |

## **Part I: Before Testing**

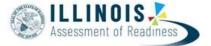

- What's new this year?
- Key Dates
- User Accounts
- Managing Organizations
- Accommodations

- PearsonAccess<sup>next</sup>
  - Navigating PearsonAccess<sup>next</sup>
  - Student Registration/Personal Needs Profile (SR/PNP)
  - Student Registrations
  - Create Sessions
  - Print Student Testing Tickets
  - Prepare Session
  - Start Session
  - Operational Reports
  - Students Who Move Between Organizations

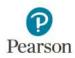

# What's New for 2019?

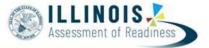

- Illinois Assessment of Readiness separate scope in PearsonAccess<sup>next</sup>
- IAR Customer Support Page

https://il.mypearsonsupport.com

- Simplified User Role Matrix
- For students receiving read aloud accommodations, an audio icon is displayed on the student test ticket.
- Improved performance of the Equation Editor in TestNav
- PearsonAccess<sup>next</sup> timeout alert 2 minutes before automatic log out occurs due to inactivity an alert popup will appear on the screen.

il.pearsonaccessnext.com says

Your session will timeout in 2 minutes. Click OK to continue working.

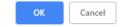

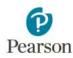

## IAR / PearsonAccess<sup>next</sup>

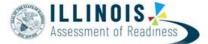

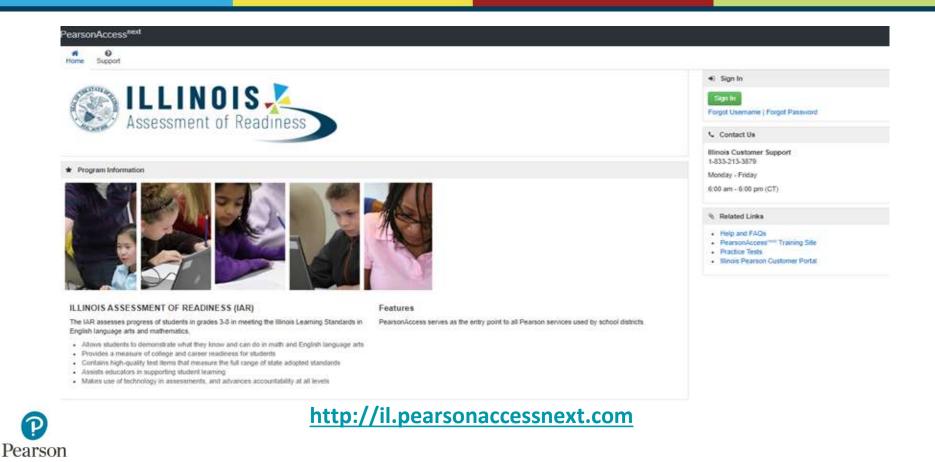

# **IAR - PAN Scopes**

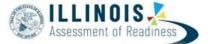

| Testing Reports Support | PARCC                                                                                             |                          |
|-------------------------|---------------------------------------------------------------------------------------------------|--------------------------|
| SETUP                   | 2017 - 2018 -<br>2017 Fall Block PARCC<br>2018 Spring PARCC<br>2018 Summer PARCC<br>2016 - 2017 - | ORTS                     |
| Select an action        | A. Select Illinois in the Act                                                                     |                          |
|                         | 2018 Spring PARCC<br>2018 Summer PARCC<br>2016 - 2017 -                                           | count Scope drop down za |

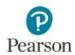

# IAR / PearsonAccess<sup>next</sup>

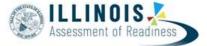

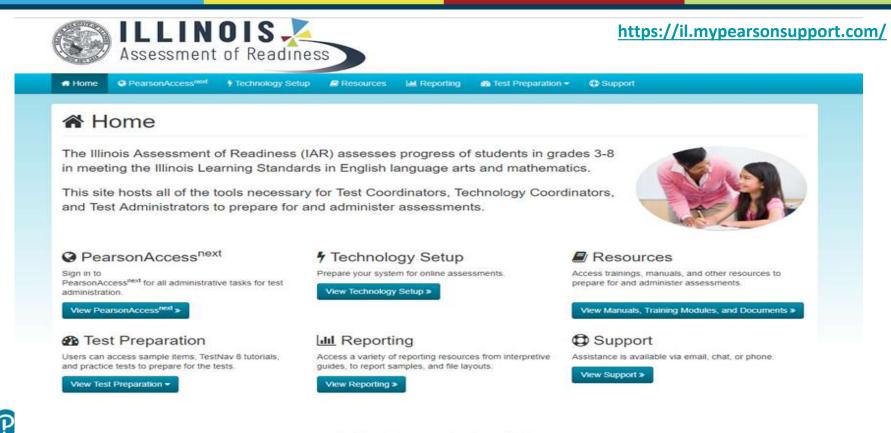

\* Key Dates - Spring 2019

Pears

# **Simplified User Role Matrix**

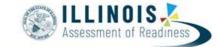

| If the user has been granted this role | then the user may grant these role(s) to others.                                                                                                    |  |
|----------------------------------------|----------------------------------------------------------------------------------------------------|--|
| State Role                             | <ul> <li>State Role</li> <li>District Test Coordinator Role</li> <li>School Test Coordinator Role</li> <li>Test Administrator Role</li> <li>Technology Coordinator Role</li> <li>Report Access Role</li> </ul> |  |
| District Test Coordinator Role         | <ul> <li>District Test Coordinator Role</li> <li>School Test Coordinator Role</li> <li>Test Administrator Role</li> <li>Technology Coordinator Role</li> <li>Report Access Role</li> </ul>                     |  |
| School Test Coordinator Role           | <ul> <li>School Test Coordinator Role</li> <li>Test Administrator Role</li> <li>Technology Coordinator Role</li> <li>Report Access Role</li> </ul>                                                             |  |
| Test Administrator Role                | Does not have ability to create other accounts                                                                                                    |  |
| Technology Coordinator Role            | Does not have ability to create other accounts                                                                                                    |  |
| Report Access Role                     | Does not have ability to create other accounts                                                                                                    |  |

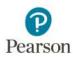

Detailed User Role Matrix information is posted on the PAN support page <u>http://il.pearsonaccessnext.com</u>

# What is the same?

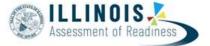

• PearsonAccess<sup>next</sup> and TestNav platforms and functionality will be familiar to the experienced user.

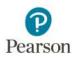

# **Key Dates**

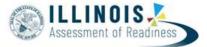

#### ★ Key Dates - Spring 2019

| IAR Spring 2019 Testing Window - online testing                                                                                                    | 3/11/2019 - 4/26/2019             |
|----------------------------------------------------------------------------------------------------|-----------------------------------|
| IAR Spring 2019 Testing Window - paper testing                                                                                                    | 3/25/2019 - 4/26/2019             |
| <ul> <li>Deadline to have student information loaded into ISBE's Student Information System (SIS) for Pre-ID; this transmission to PearsonAccess<sup>next</sup> will:</li> <li>inform the production of Pre-ID labels for students testing with the paper format,</li> <li>place orders for paper test books and answer sheets (as applicable) automatically,</li> <li>determine quantities for paper manuals for paper and online testing, and</li> <li>load student data into PearsonAccess<sup>next</sup>, based on the Testing RCDTS in the Pre-ID file.</li> </ul> | 2/15/2019                         |
| Initial Paper test materials arriving in districts                                                                                                    | no later than 3/18/2019           |
| Additional Order Window (all materials)<br>Note: materials for Spring 2019 testing must be approved by 2pm on 4/19/19                                                                                                    | 3/18/19 - <mark>4/1</mark> 9/2019 |
| Return Materials Additional Order Window (e.g., return labels, header sheets, etc.)                                                                                                    | 4/22/19 - 5/10/2019               |
| Proctor Caching available                                                                                                    | 3/4/2019                          |
| Add Session Name in the IAR Pre-ID in ISBE's SIS (optional)                                                                                                    | now - 3/1/2019                    |
| Deadline to have student information loaded in SIS for Pre-ID-this transmission will: <ul> <li>auto-create test sessions for students whose "Session Name" field is populated and</li> <li>load any student data updates since February 15, 2019, into PearsonAccess<sup>next</sup>, based on the Testing RCDTS in the Pre-ID file.</li> </ul> Note: This transmission <u>will NOT</u> have any effect on paper materials orders or Pre-ID labels.                                                                                                    | 3/1/2019                          |
| Create Sessions Start/End in PearsonAccess <sup>next</sup>                                                                                                    | 3/4/2019 - 4/25/2019              |
| Prepare Session Start/End                                                                                                    | 3/7/2019 - 4/25/2019              |
| Start Session Start/End                                                                                                    | 3/11/2019 - 4/25/2019             |
| Deadline to return paper-based testing scorable and nonscorable materials to Pearson (one week after testing)                                                                                                    | 5/3/2019                          |
| Deadline to return computer-based testing nonscorable materials to Pearson (one week after testing)                                                                                                    | 5/3/2019                          |

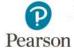

## **User Accounts**

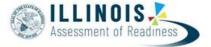

- As Users were moved from the previous PARCC scope to the new IAR scope, Pearson attempted to:
  - Pulled in active users
  - Re-enabled users with an inactive date of 8/1/18 or after
  - Map organizations and roles from previous scope
- If you are missing users, or have users that have been deleted and need restored, continue to contact the Pearson Call Center.
  - Provide the user email, organization and role

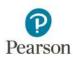

## **User Accounts**

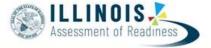

• The ability for District Test Coordinators to restore deleted users will be available midweek.

|                                          | U           | sers                                                                          |        |              |                |             |                    |                                 |
|------------------------------------------|-------------|-------------------------------------------------------------------------------|--------|--------------|----------------|-------------|--------------------|---------------------------------|
|                                          | Ξ           | E Tasks 1 Sele                                                                | ected  |              |                |             |                    |                                 |
|                                          | ſ           | Select Tasks                                                                  |        |              |                |             | Start -            |                                 |
|                                          |             | <ul> <li>Create / Edi</li> <li>Reset Passi</li> <li>Delete / Reset</li> </ul> | words  |              |                |             |                    |                                 |
| asks for Users<br>Delete / Restore Users |             | _                                                                             |        |              |                |             | Add Task CPrevious | Tank 🛛 Nent Tank 🗲 Exit Tanks 🗙 |
| Delete / Restore U                       | sers        |                                                                               |        |              |                |             |                    | Delete / Restore Reset          |
| Username <sup>+</sup>                    | First Name* | Last Name*                                                                    | Email* | Disable Date | Disable Reason | Delete Date | Active End Date    | Active Begin Date               |

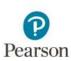

## **Create New User Accounts**

Assessment of Readiness

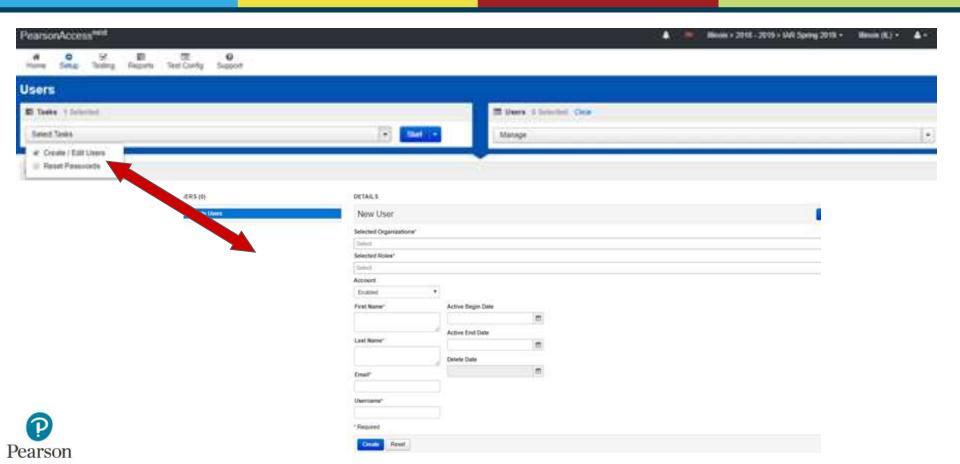

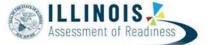

- Organizations and Organization Participation files were loaded the week of 2/18 for districts and schools who indicated they were responsible for or testing students in Grades 3-8.
- If you are missing an organization in PearsonAccess<sup>next</sup> contact Pearson.
- Review Organization shipping contact information for accuracy. P.O. Boxes are not allowed for material shipments. Note: for most organizations, materials are shipped to the district for distribution. Shipping P.O. Box address resolutions and changes to the ship to District/School field need to be updated by end of day **Wednesday, February 27th**.

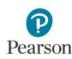

#### **Managing Organizations**

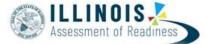

| Organizationa                                                                  |                      |                                   | Tasks for Organizations<br>Deals (Tail Dependence) Messer Deficit |                                                                                                   |                                                                                                    |  |
|--------------------------------------------------------------------------------|----------------------|-----------------------------------|-------------------------------------------------------------------|---------------------------------------------------------------------------------------------------|----------------------------------------------------------------------------------------------------|--|
| Organizations                                                                  |                      |                                   | O Creek Department                                                | KJ DISTRICT (2221000000                                                                           | 00000)                                                                                                    |  |
| Select Tasks                                                                   | •                    | Confirm ship                      | to District / School                                              | Inn Code*                                                                                         | Parent Dagenballion<br>Mount (h.)<br>County ARS Com                                                                  |  |
| <ul> <li>Create / Edit Organizations</li> <li>Test Administration</li> </ul>   | cipaton in IAR Sprin | eennin sinp                       |                                                                   | 222 Manufacture                                                                                   | Strap Teeting Materials To Division as Sotion<br>Dated 7                                                             |  |
| Manage Participation     Edit Enrollment Counts     Manage Completion Statuses | le contains          | CONTACT DETAILS                   |                                                                   | Breet Name of Isoaination ()<br>62 (2017051)<br>Organization Type<br>Local Education Systems (22) | Contraction<br>Overlagies<br>This (No Overlagie will be any                                                          |  |
| Manage Completion Statuses Manage Contacts                                     | Clear Hide           | Shipping                          | Address Street Number and Name'                                   | Const     Const     Const     Const     Const     Const     Const                                 | Additional Online latentity Enables<br>Income and International (Pre-Ambronic<br>Income<br>Wook Request Numby Enable |  |
| Delete Organizations     Select one or more                                    |                      | DISTRICT TEST<br>COORDINATOR      | 111 PEARSON AVE                                                   | Mary Planet with Red and Party Set                                                                | Wood resident Weity Charl<br>Kachtri - Althol Schalgerbackson<br>Colle                                               |  |
|                                                                                |                      | Contact Name*                     | Address Suite / Building Site Number                              |                                                                                                   |                                                                                                    |  |
|                                                                                |                      | Primary Electronic Mail Address*  | PO BOX //IPO NOT ALLOWED Address City* SAMPLE CITY                |                                                                                                   |                                                                                                    |  |
|                                                                                |                      | COM                               | State Abbreviation                                                | tact                                                                                              |                                                                                                    |  |
|                                                                                |                      | Attennate Electronic Mail Address | IL T                                                              | information                                                                                       |                                                                                                    |  |
|                                                                                |                      | Telephone Number*                 | UNITED STATES OF AMERE *                                          | Confirm no P                                                                                      | $\sim$                                                                                                    |  |
|                                                                                |                      | 1217222222                        | Address Postal Code"                                              |                                                                                                   | .0.                                                                                                    |  |
|                                                                                |                      | Phone Extension                   | 12345-1234                                                        | Box in addre                                                                                      | SS                                                                                                    |  |
|                                                                                |                      | Fax Number                        |                                                                   |                                                                                                   |                                                                                                    |  |
| son                                                                            |                      | 1224567800                        |                                                                   |                                                                                                   |                                                                                                    |  |
| SUIT                                                                           |                      | * Required                        |                                                                   |                                                                                                   |                                                                                                    |  |

## **Accessibility Features / Accommodations**

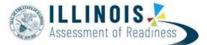

- Accessibility Features for All Students within TestNav
  - Example: Line Reader, Answer Eliminator & Magnifier Tool
- Accessibility Features Identified in Advance (available to all students)
  - Example: Answer Masking, Color Contrast, TTS for Math
  - Administration Considerations (Example: Frequent Breaks)
- Accommodations (Students with Disabilities (SWD), English Learners (EL))
  - Example: ASL Video, TTS for ELA, Braille)

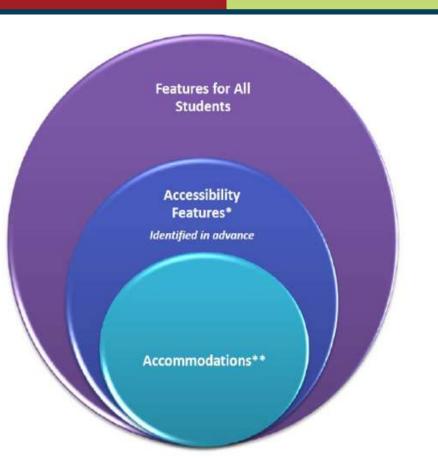

#### **Student Registration/Personal Needs Profile (SR/PNP)**

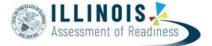

- Information is provided on the individual student testing experience via Student Registration/Personal Needs Profile (SR/PNP) either by file upload or directly in the user interface.
  - Initial SR/PNP information was uploaded from ISBE's Student Information System (SIS) during the week of 2/18 based on information in SIS as of 2/15
  - This information was used to derive counts to create order for Paper Materials
    - Large Print
    - Braille (UEB Unified English Braille)
    - Tactile Graphics for screen reader users
    - Read Aloud kits
    - Spanish Paper Tests (Regular and Large Print) (Math Only)
    - Mathematics Humar Reader Scripts for Computer Based Testing

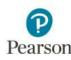

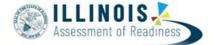

- Information from the Student's PNP is used for computer-based testing to:
  - Enable tools embedded in the TestNav Platform Accessibility Features
    - Answer Masking the interface launches with the answer choices covered
    - Color Contrast the interface launches with the color contrast combination selected in the student SR/PNP
  - Assign computer based forms for features and accommodations supported within the content:
    - ASL (American Sign Language) Video
    - TTS (Text-To-Speech) Accommodation for ELA
    - TTS (Text-To-Speech) Accessibility Feature for Math
    - Assistive Technology Screen Reader / Non-Screen Reader
    - Spanish or Spanish TTS (Text-To-Speech) (Math only)

#### Student Registration/Personal Needs Profile (SR/PNP

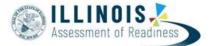

- Operational Reports useful in confirming that a student has the appropriate Personal Needs Profile for the IAR assessment.
  - PNP Report Accessibility Features and Accommodations for Student Tests
  - Students with Disability with No Accommodation

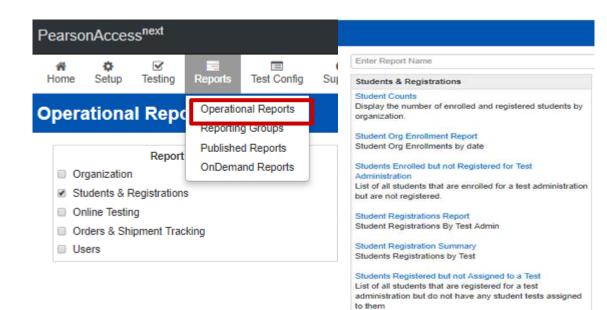

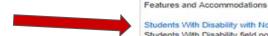

#### Students With Disability with No Accommodation Students With Disability field populated with IEP, 504, or

The number of online/paper student tests for each test. PNP Report - Accessibility Features and Accommodations

List of students and tests with identified Accessibility

Student Test Counts

for Student Tests

both and do not have an accommodation selected

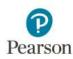

## **Student Registrations**

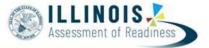

- Students were created in PearsonAccess<sup>next</sup> via SR/PNP imports from ISBE on 2/18 and 3/1
- If needed before or during testing, Students can also be created via the User Interface in PAN.
- Any student added to PAN **MUST** also be added / updated in SIS.

| Students                                                           | MISA 2018                                                                                             |                                    |                                                                           |                                            |                             |                                                                                                    |                       |
|--------------------------------------------------------------------|----------------------------------------------------------------------------------------------------|------------------------------------|---------------------------------------------------------------------------|--------------------------------------------|-----------------------------|----------------------------------------------------------------------------------------------------|-----------------------|
| E Tasks     Longer                                                 | Accommodation, Reminde                                                                                | er (76743914119)                   |                                                                           |                                            |                             |                                                                                                    |                       |
| Solari Tana                                                        | all Registered<br>Genetic Level When Assessed <sup>1</sup> O                                          | Nanportalista (Accesantable) Org O | Ship Report Ory O                                                         |                                            |                             |                                                                                                    |                       |
| Create / End Stations     Report Stations     With Station PARCE + | LEA Local Student ID*<br>(1050311333                                                                  | Home LEA                           |                                                                           | 140                                        |                             |                                                                                                    |                       |
| E Manage Budent Train<br>E Manage Classes                          | Particity<br>Plaganic or Latino Ethnicity O                                                           | Factoral Recoll that               | -                                                                         |                                            |                             |                                                                                                    |                       |
| U Manage Desidentes au<br>U Stateme Alose Text                     | Race - One or more values mu<br>at American Indian in Alaska Native O<br>in Black in Ahsan American O |                                    |                                                                           |                                            |                             |                                                                                                    |                       |
| Dents Stutem     Jude Student Mansfer' Local                       | a water o                                                                                             | Two as Islam Planes                | an rischt mit eine                                                        | Tasks for Stadents                         |                             | Queites (resi                                                                                                  | in the limit of the a |
|                                                                    | Student Status<br>LEP Student &                                                                       | LEP Begin Date                     | LEP Ered Date                                                             | and a provide the providence of the second | Regular Statement Statement | And a second second second second second second second second second second second second second second second |                       |
|                                                                    | EL Enry Daminto UN                                                                                    | Polenary Disability Type O         | Special Education End Date                                                | Organizations                              | -                           |                                                                                                    |                       |
|                                                                    | Mudeor with Dead-Illy O<br>States research special who                                                | Fromumic Disadvaninge Maton O      | T100- 7<br>Pro-                                                           | + TRAINING SCHOOL A (2                     | 2.123466.0222               |                                                                                                    |                       |
|                                                                    | Mignant Status (5                                                                                     | C Humaines<br>C Florer Care        | <ul> <li>Mitmany Commission</li> <li>Poweign Exchange Studient</li> </ul> | Manage Enrolmen                            | 6                           |                                                                                                    | Treat                 |
|                                                                    | · Persient                                                                                            |                                    |                                                                           | Budert                                     |                             | TRAINING SCHOOL & (22-125450-H32)                                                                              |                       |
|                                                                    | Date: Preset                                                                                          |                                    |                                                                           | 87L0/047: 048 (313080808                   | 0.0                         | 1 a.C.                                                                                                    |                       |
|                                                                    |                                                                                                    |                                    |                                                                           | * Respired                                 |                             |                                                                                                    |                       |
| <b>P</b>                                                           |                                                                                                    |                                    |                                                                           | Tent (test                                 |                             |                                                                                                    |                       |
| Pearson                                                            |                                                                                                    |                                    |                                                                           |                                            |                             |                                                                                                    |                       |

## **Student Registrations**

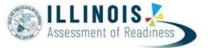

- Records are loading as Testing organizations in PAN based on the Serving School indicated in SIS
- Student records are visible in PAN at the testing RCDTS (org) code.
- To View the SIS Home school/code, go to the Register student task under students.

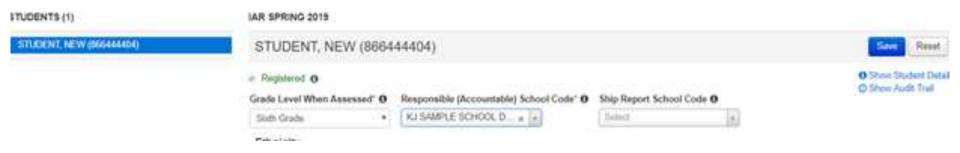

• Make sure that the students SIS testing / serving information is the same for both the ELA and Math records. If a student is loaded with two different testing codes, the second record will error and not load correctly.

#### Manage Student Tests

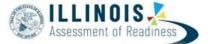

|                                                                                              |                  |                    |                                                                                                    |                                                                            | 1                                           |                                                                                                    |                                       |                           |
|----------------------------------------------------------------------------------------------|------------------|--------------------|----------------------------------------------------------------------------------------------------|----------------------------------------------------------------------------|---------------------------------------------|----------------------------------------------------------------------------------------------------|---------------------------------------|---------------------------|
| Grade 08 ELA/Literacy<br>Assigned in progress)<br>Organization*                              |                  | Class Name 🛛       |                                                                                                    | O Show                                                                     | r Student Det<br># Audit Trail<br>######### | Braille With Tactile Graphics <b>0</b>                                                                                        |                                       |                           |
| BIEDERMAN SCHOOL (99999999                                                                   | 99999            | Select             | *                                                                                                    |                                                                            |                                             | Response Accommodations Answers Recorded in Test Book 0 Monitor Test Response 0                                               | Calculation Device and Mathematics    | Tools O                   |
| Student Test UUID 0                                                                          | Test Adminis     | strator 0          | Void Test Score Code                                                                                           | Summative Flag <b>O</b>                                                    | )                                           | Word Prediction for ELAL 0                                                                                                    | Mathematics Response 0                |                           |
| 1F7C0DC4-0AB3-4346-8332-482<br>Test Format"                                                  | Staff Membe      | er Identifier      | Void Test Score Reason                                                                                         |                                                                            |                                             |                                                                                                    | Braille Response 🛛                    |                           |
| Online x x                                                                                   |                  |                    | <ul> <li>Unsubmitted</li> </ul>                                                                                |                                                                            |                                             |                                                                                                    | ELA/L Constructed Response 0          |                           |
| No •                                                                                         |                  |                    | Reason for No Valid Test Attempt (R)<br>be entered in SIS                                                      | NVTA) codes must                                                           |                                             |                                                                                                    | ELA/L Selected Response or Techno     | logy Enhanced Items 0     |
| Administration Considerati                                                                   | 5                | ance               | <ul> <li>Specialized Equipment or Furni</li> <li>Specified Area or Setting Ø</li> <li>Time of Day Ø</li> </ul> | ture O                                                                     |                                             | Accommodations for English Learners (E<br>Mathematics Response - EL O<br>v<br>Spanish Transadaptation of the Mathematics Asse |                                       |                           |
| Answer Masking  Color Contrast                                                               |                  |                    | Student Reads Assessment Aloud 1                                                                               | lo Self O                                                                  |                                             | Administration Directions Read Aloud in Student's                                                                             |                                       |                           |
| Presentation Accommodat                                                                      | ions             |                    |                                                                                                    |                                                                            |                                             | Word to Word Dictionary (English/Native Language                                                                              |                                       |                           |
| ASL Video      Remindent Adding ASL Video witho                                              | sut proper docur | mentation may recu | It in the student's test being invalidated                                                                     | Large Print 0     Human Signer for Test Directions 0                       |                                             | Timing and Scheduling Accommodations<br>Extended Time O                                                                       | for English Learners and Students wit | h Disabilities            |
| <ul> <li>Closed Captioning for ELAIL 0</li> <li>Refreshable Braille Display for B</li> </ul> |                  |                    |                                                                                                    | Assistive Technology - Non-Screen F<br>Assistive Technology - Screen Reade |                                             | Other Accessibility Features and Accomm<br>Human Reader or Human Signer <b>O</b>                                              | nodations<br>Text-to-Speech 0         | Emergency Accommodation 0 |
| Alternate Representation - Pape                                                              | er Test O        |                    |                                                                                                    | •                                                                          |                                             |                                                                                                    |                                       | Unique Accommodation 0    |

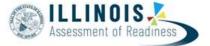

The accommodation reminder will appear for the following accommodations:

- Text-to-Speech for ELA tests only
- Calculation Device and Mathematics Tools
- ELA Constructed Responses Human scribe value only
- Human Reader/Signer for ELA tests only
- ASL Video for ELA tests only

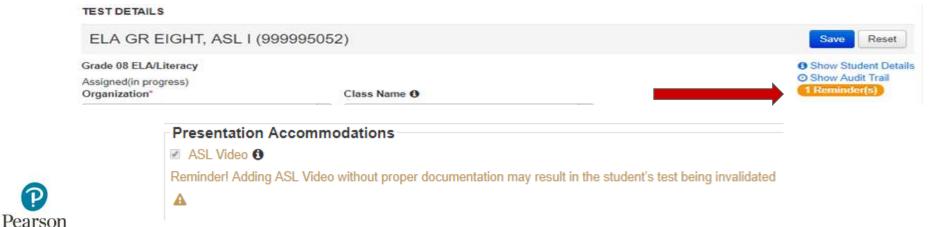

#### **Create Sessions**

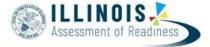

| SESSIONS (1) DETAILS | DETAILS<br>ELAOS MAIN                                                                                                    |                                                                                                    | sw Res • Se                                                                                                    | essions are grade             | e and content specific. |
|----------------------|----------------------------------------------------------------------------------------------------|----------------------------------------------------------------------------------------------------|----------------------------------------------------------------------------------------------------|-------------------------------|-------------------------|
| ELAIS WIN            | Sension Name"<br>ELAIS_MAIN<br>Sension Status<br>@ Ready<br>Test & Form                                                                                                    | Organization<br>BEDERISAN SCHOOL (9999999999<br>Actual Start Date<br>Session has not been started<br>Scheduling | Ar                                                                                                    | _                             | can include only Grade  |
| Pearson              | Test         Glade IS ELAUBracy         Protoc Flaads Acud         Password         SCARCD         Form Group Type"         Main         Use Docume Technic Scharge         Proceeding Computer's         Add         Find by Name or IQ in SEDERMAN SCHOOL, (())         Stadents         Add calleris is melline | Scheduled Start Date"<br>2019-823-86<br>Scheduled Start Time<br>81725-A01<br>Lab Location                       | SESSIONS (1)<br>Create Session<br>MRS: POCERS ELA GRADE 5<br>For Read Aloud session<br>Reads Aloud box MUS<br>and<br>Form Group Type MUS<br>Human Reader or<br>Spanish Human Reade | ST be checked<br>ST be either |                         |

#### **Add Students to Sessions**

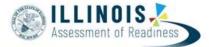

|                                                                                                    | 8                      | essions                                                                                    | Go to Students in Sessions » |                          |                                                                                                    |
|----------------------------------------------------------------------------------------------------|------------------------|--------------------------------------------------------------------------------------------|------------------------------|--------------------------|----------------------------------------------------------------------------------------------------|
| <ul> <li>Students will be addered session via the 3/1 SR upload IF the student NOT currently in a PA session.</li> </ul> | ed to a<br>A/PNP<br>is | El Tasks 2 Snin<br>Select Tasks<br>III Delete Sessi<br>III Delete Sessi<br>III Mark Studen | cted<br>Sessions             |                          | <ul> <li>In PAN, students can be<br/>added to sessions via the<br/>Create/Edit Sessions or<br/>Add/Remove students in<br/>Sessions tasks.</li> </ul> |
| Test                                                                                                    | Scheduled Start Date   |                                                                                            | Tooks for Cassions           | <b>—</b>                 |                                                                                                    |
| Grade 05 ELA/Literacy                                                                                                    | 2019-02-18             | 8                                                                                          | Tasks for Sessions           |                          |                                                                                                    |
| Proctor Reads Aloud<br>Password                                                                                          | Scheduled Start Time   | 1010200                                                                                    | Create / Edit Sessions       | Add/Remove Students in S | lessions                                                                                                    |
| 1C49CD                                                                                                    | 07.25 AM               | CST-C                                                                                      |                              |                          |                                                                                                    |
| Form Group Type"                                                                                                    | Lab Location           |                                                                                            | SESSIONS (1)                 |                          | DETAILS                                                                                                    |
| Main -                                                                                                    |                        |                                                                                            |                              | 7                        |                                                                                                    |
| Usia Custom Simthias Settings                                                                                            |                        |                                                                                            | ELA05_MAIN                   |                          | ELA05_MAIN                                                                                                    |
| Proceeding Computer*                                                                                                    |                        |                                                                                            |                              |                          |                                                                                                    |
| A pre-caching computer is required when there is one or more available.                                                  |                        |                                                                                            |                              |                          | Add Students                                                                                                    |
| Find by Name in ID in BEDERMAN SCHOOL (99999999999999999999999999999999999                                               | 1999999999999 -        |                                                                                            |                              |                          | Find by name or ID within BIEDERMAN SCHOOL -                                                                                                    |
| Assigned Students (80)                                                                                                   |                        |                                                                                            |                              |                          |                                                                                                    |
| ELA GR FIVE, MAIN I (999994270)<br>ELA GR FIVE, MAIN II (999994272)                                                      |                        |                                                                                            |                              |                          | STUDENT, NEW (242568458)                                                                                                    |
| ELA GR FIVE, MAIN III (999994274)<br>ELA GR FIVE, MAIN IV (999994275)                                                    |                        |                                                                                            |                              |                          | STUDENT, NEW (543109583)                                                                                                    |
| ELA GR FIVE, MAIN IX (999994278)<br>ELA GR FIVE, MAIN L (999994200)                                                      |                        |                                                                                            |                              |                          | STUDENT, NEW (205311766)                                                                                                    |
| ELA GR FIVE MAIN LI (999994282)<br>ELA GR FIVE MAIN LI (999994284)                                                       |                        |                                                                                            |                              |                          | STUDENT, NEW (046101226)                                                                                                    |
| ELA GR FIVE MAIN LII (99994206)<br>ELA GR FIVE MAIN LIV (99994208)                                                       |                        |                                                                                            |                              |                          | STUDENT, NEW (057364744)                                                                                                    |
| PERCENT AND TARGET AND TARGET AND TARGET                                                                                 |                        |                                                                                            |                              |                          | TO CONTRACT IN MILLION OF CITED                                                                                                    |

#### **Print Student Authorization Test Tickets**

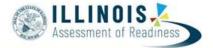

Student test tickets contain the log in and TestNav URL that students need in order to access their assigned tests. **Test tickets are secure materials and can only be printed by the District/School Test Coordinator.** 

 Test Tickets must be securely destroyed after testing is complete.

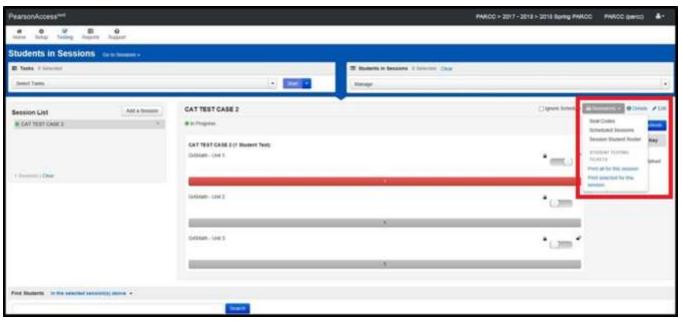

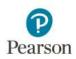

## **Prepare Sessions**

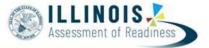

- This step can be completed 2 school days prior to the start of the state test window. (3/7/19)
  - Multiple test sessions can be prepared at one time. This step can take time, which is why
    preparing 2 days prior is recommended.
  - Can only be done by users with the District Test Coordinator (DTC) or School Test Coordinator (STC) roles
- This step will assign forms to each student in the test session
  - Prior to completing this step, ensure that the appropriate accommodations are assigned to students.
  - If accommodations are not accurately indicated prior to this step, the student will need to be removed from the test session, have their PNP updated, and then be added back to the test session.
- Once this step is completed, and the testing window is open, the test session can be started.

#### **Prepare Sessions**

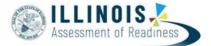

|                            | Students in Sessions 0 Selected Clear |               |               |                       |
|----------------------------|---------------------------------------|---------------|---------------|-----------------------|
|                            |                                       |               |               | Tasks 0 Selected      |
|                            | Manage                                | ✓ Start       |               | Select Tasks          |
| Resources 🗸 🙃 Details 🖌 Ec | ☐ Ignore Schedule                     | ELA10_GENERAL | Add a Session | Session List          |
| Prepare Session 2 Refresh  | Prepare Sessi                         | Not Prepared  |               | O Combined View       |
|                            |                                       |               | ×             | ALG01_GENERAL         |
|                            |                                       |               |               |                       |
|                            |                                       |               |               | 지수는 것 것은 것을 수가서 하셨는 것 |
|                            |                                       |               | × 9           | ELA07_GENERAL         |
|                            |                                       |               |               | 14 Sessions   Clear   |
|                            |                                       |               |               |                       |
| F                          |                                       | Not Prepared  | x x x x       |                       |

Pearson

#### **Accommodation Indicators**

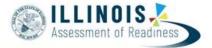

A marker appears next to the Student ID on the Students in Session screen if an accommodation was identified for a student record on the Manage Student Test Screen or through an SR/PNP import

| Indicator  | Accommodation                              |
|------------|--------------------------------------------|
| ASL        | American Sign Language                     |
| SR         | Assistive Technology—<br>Screen Reader     |
| Non-<br>SR | Assistive Technology—<br>Non-Screen Reader |
| CC         | Closed Captioning                          |
| TTS        | Text-to-Speech                             |
| STTS       | Spanish Text-to-Speech                     |
| S          | Spanish                                    |

These forms are independent forms and cannot be combined.

Use these indicators to identify errors in accommodation settings

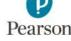

#### **Accommodation Indicators**

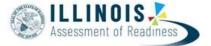

| ndicator   | Accommodation                              |              |    |    |
|------------|--------------------------------------------|--------------|----|----|
| ASL        | American Sign Language                     |              |    |    |
| SR         | Assistive Technology—<br>Screen Reader     |              |    |    |
| Non-<br>SR | Assistive Technology—<br>Non-Screen Reader |              |    |    |
| CC         | Closed Captioning                          |              |    |    |
| TTS        | Text-to-Speech                             |              |    |    |
| STTS       | Spanish Text-to-Speech                     | Displaying   | 25 | i. |
| S          | Spanish                                    | contrad with |    |    |

| 14 | State Student Identifier | Last Name | First Name | Middle Name | Username   | Session                                           | Gr6ELA - Unit 1 | Gr6ELA - Unit 2 | Form Group |
|----|--------------------------|-----------|------------|-------------|------------|---------------------------------------------------|-----------------|-----------------|------------|
| 10 | 413629946                | STUDENT   | NEW        |             | 6853420811 | © KJ ELA<br>GRADE 6<br>(Grade 06<br>ELA/Literacy) | ■ Ready         | Ready           | Main       |
| R  | 180573043 O TTS          | STUDENT   | NEW        |             | 5574696535 | © KJ ELA<br>GRADE 6<br>(Grade 06<br>ELA/Literacy) | ■ Ready         | Ready           | Main       |

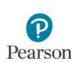

#### **Start Sessions**

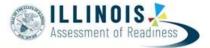

A session must be started and a unit must be unlocked before students can log in and take their tests.

This can be done at any time before testing once the IAR testing window is open and the session has been prepared.

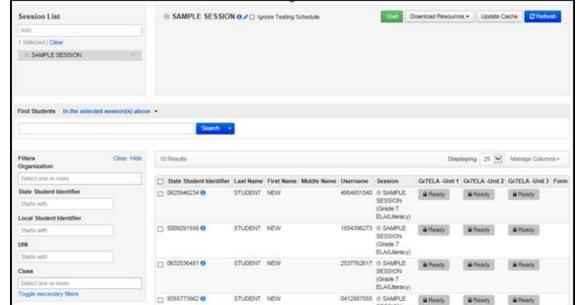

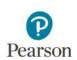

### **Students / Sessions**

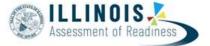

#### • Demonstration in Training Site

- Create Students Via User Interface (UI)
- Create Sessions
  - Regular Online (Main) vs Human Reader
- Print Student Tickets
- Prepare Sessions
- Start Sessions

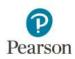

## **Operational Reports**

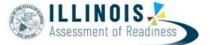

| PearsonAccess <sup>next</sup>                          |          |                                         |             |                   |  | 🐥 🏴 Illinois > 2018 - 2019 > IAR Spring 2019 • II |          |  |  |  |  |  |
|--------------------------------------------------------|----------|-----------------------------------------|-------------|-------------------|--|---------------------------------------------------|----------|--|--|--|--|--|
| Nome Setup Te                                          | esting 2 | Elli<br>Reports                         | Test Config | O<br>Support      |  |                                                   |          |  |  |  |  |  |
| Operational Repo                                       |          | Operational Reports<br>Reporting Groups |             |                   |  | ~                                                 |          |  |  |  |  |  |
| Organization                                           | Réport   | Published Reports<br>OnDemand Reports   |             | Enter Report Name |  |                                                   | Q Search |  |  |  |  |  |
| Students & Regi     Online Testing     Orders & Shipme |          | ng                                      |             |                   |  |                                                   |          |  |  |  |  |  |

- **Operational Reports** Reports that are useful for pre-administration activities:
  - Student Counts: Display the number of enrolled and registered students
  - Students Registered but not Assigned to a Test
  - PNP/Accommodations for Student tests: List of students and tests for specific accommodations.
  - Session Roster: List of all students for all sessions
  - Students with Online Test but not Assigned to a Session
  - Students where Accountable District/School is different from Testing District/School (also for accountable organization)

#### Students Who Transfer Between Organizations Students

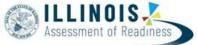

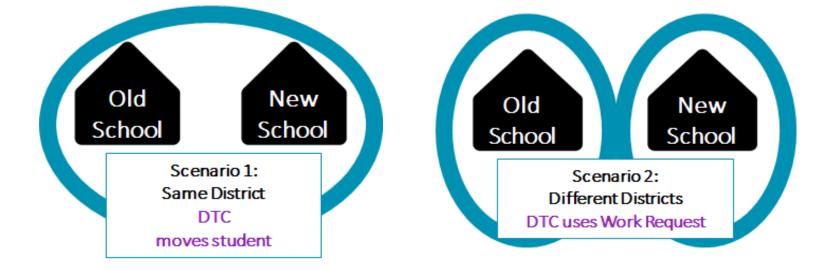

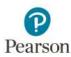

#### Students Who Transfer Between Organizations 🛞

- Use the user Interface to move the student between schools.
  - Remove the student from his/her assigned Test Session.
  - Change the Student Organization in the Create/Edit Student task screen
  - Update Accountable Organization on the Register Students task screen (this should match the Home RCTDS code in the SIS enrollment).
  - Add the moved student to a new test session

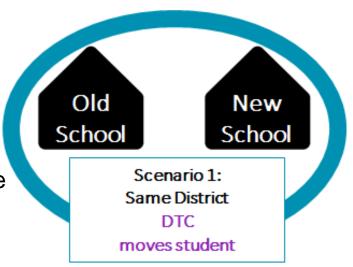

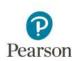

#### **Work Request - Student Transfer Process**

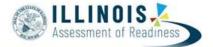

- District B completes a work request within PAN.
- District A approves the work request
  - The online tests assigned to the student are automatically transferred to District B
    - If a student was in a session, the tests are placed in a "Transferred (subject grade)" test session.
    - The tests must be moved into another test session, transferred sessions cannot be prepared.
  - The Responsible / Accountable School Code on the Register Students tab will need to be updated (this should match the Home RCDTS code in the SIS enrollment).

NOTE: If District B is not the Home RCDTS you will need to contact ISBE. This situation would occur if the Home and Serving are different in SIS.

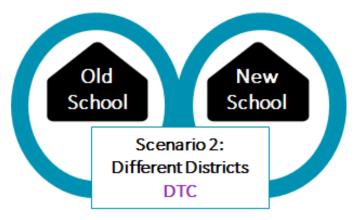

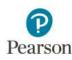

### **Work Request Process**

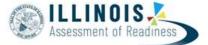

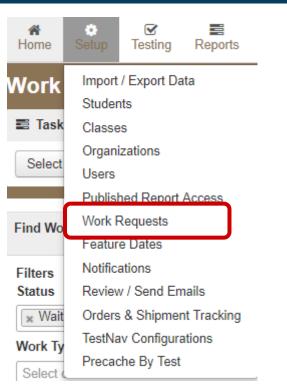

Pearson

| Work Requests                                                                                          |                               |  |  |  |  |  |  |  |  |
|----------------------------------------------------------------------------------------------------|-------------------------------|--|--|--|--|--|--|--|--|
| Tasks 0 Selected                                                                                       |                               |  |  |  |  |  |  |  |  |
| Select Tasks                                                                                           | ✓ Start ✓                     |  |  |  |  |  |  |  |  |
| <ul> <li>Request / Delete Enrollment Transfer</li> <li>Approve / Reject Enrollment Transfer</li> </ul> |                               |  |  |  |  |  |  |  |  |
| Filters Clear Hide<br>Status                                                                           | No Results                    |  |  |  |  |  |  |  |  |
| ■ Waiting for Approval                                                                                 | Status Work Type Requested By |  |  |  |  |  |  |  |  |

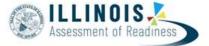

- Check email and PearsonAccess<sup>next</sup> periodically
- Look for the red bell at the top of the PearsonAccess<sup>next</sup> home screen
  - Click on the bell to go to the pending requests for transfer
  - Verify that the student listed in the Work Request has moved from your district and
    - Approve the transfer
  - If the student has not moved from your district
    - Reject the transfer
      - You will have to provide reason (e.g., student has not moved)
    - The other district may have requested the wrong student
  - If there is an error in the school field upon opening the work request, decline the request (the student has already been removed from your district)

ISBE will monitor and assist as time permits but will only approve if updates have been made in SIS.

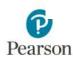

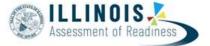

Review the student registration in all applicable administrations and update the responsible school and district

- Updates to a accountable school that is not within your district must be done via a file upload.
- Updates to schools within your district can be done in the UI or via a file upload.
- If the responsible school and district field **appears blank in the UI**, then the student has a accountable school outside of your district
- Use the Operational Report "Students Where Accountable District/School is different from Testing District/School"
  - If your district should be the accountable district, change this in the student's registration either via the UI or through a SR/PNP file upload

ISBE will monitor and assist as time permits but will only approve if updates have been made in SIS.

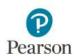

#### **Questions - Part 1**

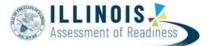

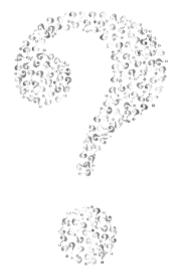

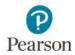

# Agenda

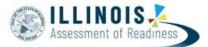

| Part I: Before Testing         | What's new for 2019?          |
|--------------------------------|-------------------------------|
|                                | Key Dates                     |
|                                | Accommodations                |
|                                | Managing Organizations        |
|                                | PearsonAccess <sup>next</sup> |
| Part II: During Testing        | Session Management            |
|                                | Resolve Rejected Test Alerts  |
| Part III: After Testing        | Session Clean-Up              |
|                                |                               |
| Part IV: Paper Testing         | Paper Materials               |
|                                |                               |
| Part V: Additional Information | Resources & Support           |
| Pearson                        |                               |

# **Part II: During Testing**

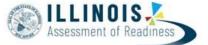

- Session Management
  - Lock/Unlock Units
  - Monitor Testing
  - Change a Student's PNP
  - Make-Up Testing
  - Undo test Submissions
  - Mark Tests Complete
  - Void
  - Not Tested
- Resolve Rejected Test Alerts

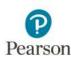

# Lock / Unlock Units

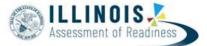

- Administrators will need to lock and unlock Units of test for students to access units
- Only 1 Unit can be unlocked at a time in a session.
- Students can only login to tests if they are in a Ready or Resumed status
- Sessions can be unlocked at the session level for all students or for individual students.

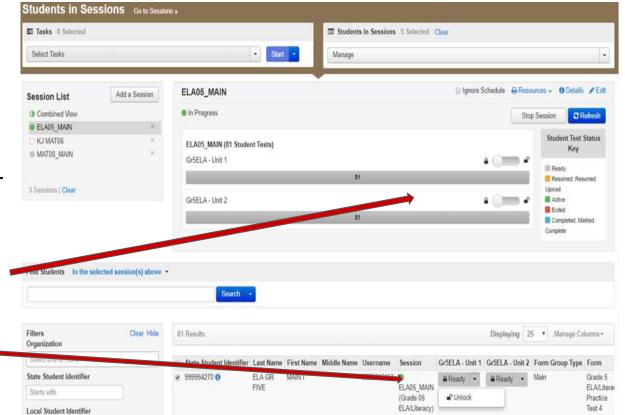

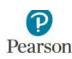

## **Monitor Student Progress**

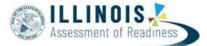

As students being to log into TestNav, Test Administrators will be able to monitor their testing status.

Ready - Resumed, Resumed Upload - Active

**Ready:** The student is ready to login to TestNav

**Exited**: The student has exited out of TestNav

**Resumed:** The Student was in Exited status and had to be resumed so they can log back in.

Active: The student is logged into TestNav

**Completed:** The student has submitted the test

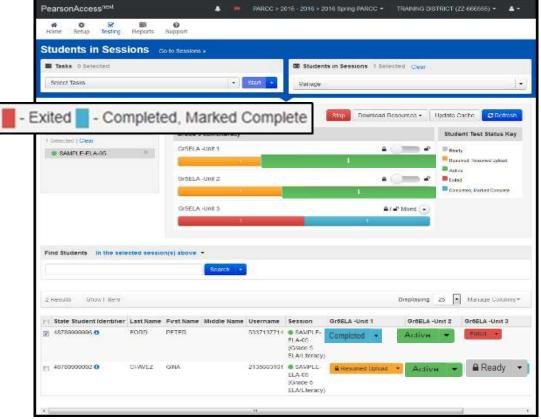

### **View Student Item Progress**

P

Pearson

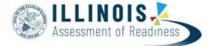

| SAMPLE SESSION O C I Ignore Testing Schedule                                | Stop                                                                                                    | ad Resources • Up                           | odate Cache CRefresh |                       |                                  |           |                        |           |
|-----------------------------------------------------------------------------|----------------------------------------------------------------------------------------------------|---------------------------------------------|----------------------|-----------------------|----------------------------------|-----------|------------------------|-----------|
| Grade 7 ELA/Literacy                                                        |                                                                                                    | Student                                     | Test Status Key      |                       | on stu                           | ident sta | atus to view           |           |
| STUDENT TESTS (10)<br>Gr7ELA -Unit 1                                        | •=                                                                                                    | Ready<br>Resumed, Resum<br>Active<br>Exited | med Upload           | student item progress |                                  |           |                        |           |
| 8                                                                           |                                                                                                    | Completed, Mark                             | ed Complete          |                       |                                  |           |                        |           |
| Gir7ELA - Linit 2                                                           | * c) == *                                                                                                    |                                             |                      |                       |                                  |           |                        |           |
| : 10                                                                        |                                                                                                    |                                             |                      |                       |                                  |           |                        |           |
| Gr7ELA-Unit 3                                                               | • um •                                                                                                    |                                             | Student Te           | st & Item Prog        | aress                            |           |                        | 28        |
| 10                                                                          |                                                                                                    |                                             |                      |                       | 9.000                            |           |                        |           |
|                                                                             |                                                                                                    |                                             | STUDENT, NE          | W (0527881657830      | 5118134064056                    | 51761)    |                        | C Refresh |
| Search +                                                                    |                                                                                                    |                                             | as of 2015-01-10 07  | 36 PM                 |                                  |           |                        |           |
| 10 Results                                                                  |                                                                                                    | Displaying 2                                | Session Name:        | TEMPLE                |                                  |           |                        |           |
| State Student Identifier Last Name First Name Middle Name Username Session  | Gr7ELA -Unit 1 Gr7ELA -Unit                                                                                     | 2 Gr7ELA -Unit 3                            | Test Name:           | Algebra II            |                                  |           |                        |           |
| O625646234 O STUDENT NEW 4654831540 @ SAMPLE SESSION (Gra     ELA/Literacy) | 1 Party and a second second second second second second second second second second second second second second | · BReady ·                                  | Test Status:         | Exited - 68%          |                                  |           |                        |           |
|                                                                             |                                                                                                    |                                             | Total Items (25)     |                       |                                  |           |                        |           |
|                                                                             |                                                                                                    |                                             |                      |                       | 17                               |           | 2                      | 6         |
|                                                                             |                                                                                                    |                                             | - Answered - N       | lo Reponse Required   | - Visited 📕 - Remai              | ning      |                        |           |
|                                                                             |                                                                                                    |                                             |                      |                       | 10-2 6-990 ( <b>-</b> 1-22/2006) | 1977 T    |                        |           |
|                                                                             |                                                                                                    |                                             | # Section            | Sequence              | Visited                          | Answered  | Last Update            |           |
|                                                                             |                                                                                                    |                                             | 1 1                  | 1                     |                                  | ~         | 01/10/2015 06:14:38 PM | ~         |
| 6                                                                           |                                                                                                    |                                             |                      |                       |                                  |           |                        |           |

Close

### **View Student Item Progress**

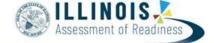

|    |                 | 2 6              |                    |          |                        |  |
|----|-----------------|------------------|--------------------|----------|------------------------|--|
|    | Answered 🗧 - No | Reponse Required | - Visited - Remain | ning     |                        |  |
| ¥  | Section         | Sequence         | Visited            | Answered | Last Update            |  |
| 1  | 1               | 1                | 4                  | ~        | 01/10/2015 06:14:38 PM |  |
| 2  | 1               | 2                | 4                  | ~        | 01/10/2015 06:15:11 PM |  |
| 3  | 1               | 3                |                    |          |                        |  |
| \$ | 1               | 4                | 4                  | ~        | 01/10/2015 06:15:22 PM |  |
| 5  | 1               | 5                | 4                  | ~        | 01/10/2015 06:15:27 PM |  |
| 5  | 1               | 6                | 4                  | ~        | 01/10/2015 06:15:38 PM |  |
| 7  | 1               | 7                | 4                  |          | 01/10/2015 06:15:45 PM |  |
| 3  | 1               | 8                | 4                  | ~        | 01/10/2015 06:15:48 PM |  |
| 9  | 2               | 1                | 4                  | ~        | 01/10/2015 06:16:00 PM |  |

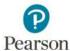

### **Resume Students**

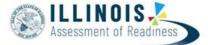

#### **Option 1 to Resume Students:**

|   | State Student Identifier | Last Name | First Name | Middle Name | Username   | Session                                  | Gr7ELA -Unit 1 | Gr7ELA -Unit 2 | Gr7ELA -Unit 3 | Form                                    |
|---|--------------------------|-----------|------------|-------------|------------|------------------------------------------|----------------|----------------|----------------|-----------------------------------------|
| 0 | 0625946234 ()            | STUDENT   | NEW        |             | 4954931540 | SAMPLE SESSION (Grade 7<br>ELA/Literacy) | Exted +        | Ready -        | Ready -        | Grade 7 ELA/Literacy Practice<br>Test 3 |
|   | 5009291556 ()            | STUDENT   | NEW        |             | 1854396273 | SAMPLE SESSION (Grade 7<br>ELA/Literacy) | Resume<br>Lock | dy 👻           | Ready •        | Grade 7 ELA/Literacy Practice<br>Test 3 |
|   | 0632536481 0             | STUDENT   | NEW        |             | 2537762617 | SAMPLE SESSION (Grade 7<br>ELA/Literacy) | Lock           | dy -           | Ready •        | Grade 7 ELA/Literacy Practice<br>Test 4 |

#### Option 2 to Resume Students:

| Tasks 0 Selected                                                                                                    |                                                                | Students in Sessions 1 Selected |                                     |      |  |
|----------------------------------------------------------------------------------------------------|----------------------------------------------------------------|---------------------------------|-------------------------------------|------|--|
| Select Tasks                                                                                                    | 🔹 Start 💌                                                      | Manage                          |                                     |      |  |
| Student Test Statuses Mark Student Tests Complete Resume Student Tests Undo Student Test Submissions Students Add Students to Sessions | SAMPLE SESSION O /<br>Download Resources -<br>TUDENT TESTS (1) | Update Cache                    | C Refresh                           |      |  |
| Remove Students from Sessions Move Students between Sessions                                                                           |                                                                |                                 | 1                                   |      |  |
| E Manage Student Tests                                                                                                    | - Dearty . Desumed Desumer                                     | Unioad                          | = - Exited - Completed, Marked Comp | iete |  |

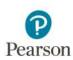

### **Resume Upload**

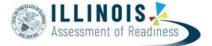

In most cases, resuming a student is all a Proctor or Test Administrator will need to do to log a student back into TestNav. By default, TestNav will look for any saved responses and upload them to Pearson.

If a student is inadvertently kicked out of TestNav they resume testing on a device that does not have a saved response file, Resume Upload can be used to allow a proctor to search for the saved response file.

|          | State Student Identifier | Last Name | First Name | Middle Name | Username   | Session                                    | Gr9ELA -Unit 1 | Gr9ELA -Unit |
|----------|--------------------------|-----------|------------|-------------|------------|--------------------------------------------|----------------|--------------|
| <b>V</b> | PT16FA0580 (3)           | ELA09     | MAIN22     |             | 9823485100 | _                                          | Resumed -      | Ready -      |
|          |                          |           |            |             |            | ELA09_GENERAL<br>(Grade 9<br>ELA/Literacy) | Resume Upload  |              |
|          |                          |           |            |             |            |                                            | Unlock         |              |
| <b>V</b> | PT16FA0581 🕄             | ELA09     | MAIN23     |             | 9349275225 | ELANG GENERAL                              | EARCO          | ady -        |

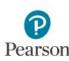

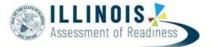

In the event that an incorrect PNP has been assigned to a student and the test session has been prepared and therefore a test has been assigned to the student; actions need to be taken prior to the student starting a unit.

- Only certain PNP options can be changed without removing a student from the session (examples: Answer Masking or Color Contrast).
- Other PNP options will require that the student be removed from the session before the PNP can be updated. (ASL, TTS, Spanish, Spanish TTS)

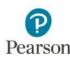

## **Changes to Student PNP**

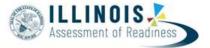

- Form Specific PNP changes student has not logged into any unit of the test
  - Example: A student was added to a session and the session prepared but Text-to-Speech was not in the student's PNP when they were added to the session.
    - IF the student has NOT logged into any unit of the test:
      - 1. Remove the student from the session
      - 2. Update the student's PNP
      - 3. Add the student back to the session
      - 4. Verify via the Accommodation Indicators the correct test has been assigned.

Note: Re-caching is not necessary when changing form assignments or adding new students to a session

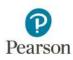

## **Changes to Student PNP**

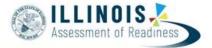

- Form Specific PNP changes student HAS started the test
  - Example: A student was added to a session and the session prepared but Textto-Speech was not in the student's PNP when they were added to the session.
    - IF the student HAS logged into any unit of the test:
      - 1. Mark all units that are not in complete status complete
      - 2. Void the student test
      - 3. Create a new Test Assignment
      - 4. Add the student to a new session
      - 5. Test as normal

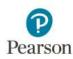

# **Make-Up Testing**

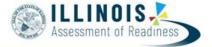

- Schools can choose to move students who miss a day of testing into separate makeup sessions, or they can leave students in their original sessions.
- Units can be taken out of order for <u>make-up testing only</u>
- Students should continue units as possible with their class, taking only the units missed as a make-up.
  - Keep the original testing session:
    - Unlock the unit that the student will be testing.
    - Use the original Student Testing Ticket to log in.
    - Administer the test.
    - Have the student submit the unit when finished.

- Create a new make-up testing session:
   Create a make-up test session and add the students.
  - Unlock the unit that the student will be testing.
  - Print and use new Student Testing Ticket.
  - Administer the test.
  - Have the student submit the unit when finished.

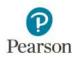

### Move Students Between Sessions Students

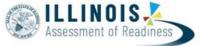

• A student may need to be moved from one session to another, for example if a school wanted to move students to a make-up session.

| PearsonAccess <sup>next</sup>                                                        | PARCC > 2015 - 201                                      | 6> | 2016 Spring PARCC | CAT STATE   | (ZZ) 👗       |
|--------------------------------------------------------------------------------------|---------------------------------------------------------|----|-------------------|-------------|--------------|
| Tasks for Students in Sessions                                                       | O Add Ta                                                | sk | Previous Task     | Next Task > | Exit Tasks 🗙 |
| Move Students between Sessions                                                       |                                                         |    |                   |             |              |
| Move Students between Sessions                                                       |                                                         |    |                   | Мо          | ve Reset     |
| Tests                                                                                | Sessions                                                |    |                   |             |              |
| Grade 5 ELA/Literacy *                                                               | × CAT TEST SESSION GRADE 5 ELA                          |    | Create Session    |             |              |
|                                                                                      | 5TH ELA - JOHNSON                                       | -  |                   |             |              |
| Student                                                                              | CACHE TEST SESSION<br>CAT ELA ACCOMMODATED TEST SESSION |    | SESSION GRADE 5 E |             |              |
| CATLAST1, CATFIRST1 (7463959684) 0<br>CAT TEST SESSION GRADE 5 ELA, Grade 5 ELA/Lite | ELA 5 MAIN NOT STARTED<br>ELA 5 MAIN STARTED            | -  |                   |             |              |
| * Required                                                                           | ELA 5 NOT STARTED                                       |    |                   |             |              |
| Move Reset                                                                           | ELA 5 STARTED                                           | τ. |                   |             |              |

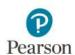

## **Undo Student Test Submissions**

Assessment of Readiness

 If a student submits a test as final by mistake, the District Test Coordinator can unsubmit that test.

| PearsonAccess <sup>next</sup>  | PARCC                         | ; > 2015 - 201 | TRAINING SCHOOL (ZZ-666555-4444) |    |                 | 4       |            |            |
|--------------------------------|-------------------------------|----------------|----------------------------------|----|-----------------|---------|------------|------------|
| Tasks for Students in Session  | ns                            |                | O Add Ta                         | sk | Previous Task   | Next Ta | isk > Exi  | it Tasks 🗙 |
| Undo Student Test Submissions  |                               |                |                                  |    |                 |         |            |            |
| Undo Student Test Sub          | missions                      |                |                                  |    | Ľ               | ndo Sul | bmissions  | Reset      |
| STUDENTS IN SESSIONS (1)       | DETAILS                       |                |                                  |    |                 |         |            |            |
| STUDENT NAME (CODE)            | SESSION (STUDENT TEST)        | E              | Gr5ELA -Unit 1                   |    | Gr5ELA -Unit 2  | m       | Gr5ELA -Un | nit 3      |
| FORD, PETER (48789999996) 0    | SAMPLE-ELA-05 (Grade 5 ELA/Li | iteracy) 📃     | Marked Complete                  |    | Marked Complete |         | Marked Co  | omplete    |
| This action is not reversible. |                               |                |                                  |    |                 |         |            |            |
| * Required                     |                               |                |                                  |    |                 |         |            |            |
| Undo Submissions Reset         |                               |                |                                  |    |                 |         |            |            |

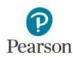

## Mark Test Complete

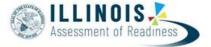

 A student's test MUST be marked complete if the student is unable to complete all units in the test. (example: student moves from the district or becomes ill and is unable to return to school prior to the end of the testing window)

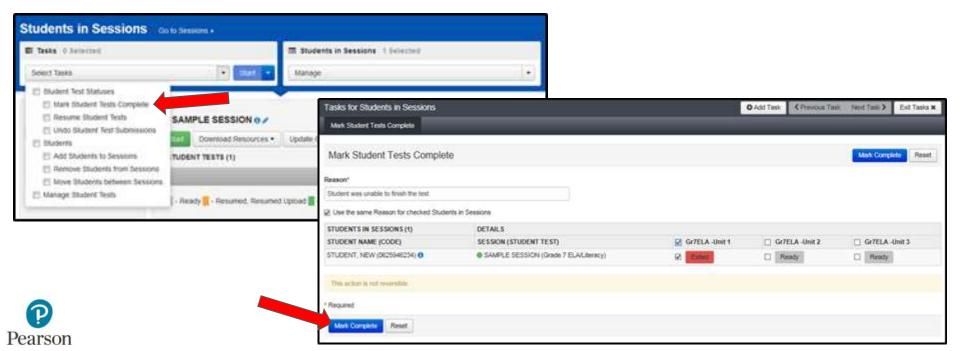

# Void a Test Attempt

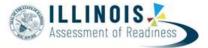

| STUDENT TESTS (3)                    | TEST DETAILS               |                           |                        |                                                     |
|--------------------------------------|----------------------------|---------------------------|------------------------|-----------------------------------------------------|
| O Create Student Tests               | STUDENT, NEW (0467         | 01288)                    |                        |                                                     |
| STUDENT, NEW (\$46781288)            | Grade 06 Mathematics       |                           |                        |                                                     |
| ► (*) Grade 05 Mathematics Assigned. | R Assigned                 |                           |                        |                                                     |
|                                      | Organization*              |                           | Class Name 0           |                                                     |
|                                      | BIEDERMAN SCHOOL (99999999 | 99999. x =                | Select                 | •                                                   |
|                                      | Student Test UUID 0        | Test Adminis              | trator 0               | Void Test Score Code                                |
|                                      | A2848D7F-DCC8-45E7-91A7-DI |                           |                        | Void lest Score Reason                              |
|                                      | Test Format"               | Staff Member Identifier 0 |                        |                                                     |
|                                      | Online * *                 |                           |                        | Unsubmitted                                         |
|                                      | Retest 0                   |                           |                        | Reason for No Valid Test Attempt (RNVTA) codes mist |
|                                      |                            |                           |                        | be entered in SIS                                   |
|                                      | catananan tar gir ata ta   |                           | (-:-) T                |                                                     |
|                                      |                            | , <b>u `</b>              | old lest:              | Score Code                                          |
|                                      |                            | Void                      | l Test Sc              | ore Reason                                          |
|                                      |                            |                           |                        | T                                                   |
|                                      |                            | ) 🔤                       | Jnsubmitt              | ed                                                  |
| ର                                    |                            |                           | son for N<br>ntered in | o Valid Test Attempt (RNVTA) codes must<br>SIS      |

- During testing in may be necessary to invalidate (void) a student's test.
- Under *Students*, use the task Manage Student Tests.
- In order to void a test, a user must have the District Test Coordinator or School Test Coordinator Role.

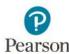

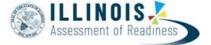

- Reasons for No Valid Test Attempt (RNVTA) codes **must** be entered in ISBE's Student Information System (SIS) after your designated testing window has ended based on the end date captured in SIS. For assistance in editing your testing window end date contact the SIS Helpdesk at 217-558-3600 option 3.
- Reasons for No Valid Test Attempt (RNVTA) codes are **NOT** entered in PearsonAccess<sup>next</sup>

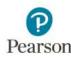

### **Void vs Testing Irregularities**

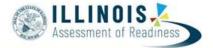

- Examples of when to Void
  - Incorrect accommodation was given to the student and the student logged into at least one unit of the test.
- Examples of a Testing Irregularity
  - Student completed entire test without the appropriate accommodation. In this situation, contact the ISBE Assessment and Accountability Division at 866-317-6034.

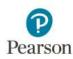

### **Resolve Rejected Test Alerts**

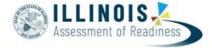

9022002002000

- As paper grade 3 test books and grade 4-8 answer documents are scanned, a student's test may cause an alert in the system due to a mismatch of information on the scanned demographic page as compared to what has been loaded into PearsonAccess<sup>next</sup>. These alerts are referred to as "Rejected Tests"
- These must be resolved to allow the test to continue flowing through the scoring process.
- ISBE staff will also monitor and resolve these if possible and will contact districts if assistance is needed.

| 副 Tasks 0 S              | elected                     |           |                     |               | 📼 Rej                            | ected Tests 0                 |
|--------------------------|-----------------------------|-----------|---------------------|---------------|----------------------------------|-------------------------------|
| Select Tasks             |                             |           |                     | • St          | art • Mana                       | ige                           |
| Find Rejected            | Tests                       |           |                     |               |                                  |                               |
| Last Name sta            | irts with                   |           |                     | Q Search      |                                  |                               |
|                          |                             |           |                     | Show all re   | sults                            |                               |
| Filters<br>Reject Status | C                           | lear Hide | 641 Resul           | This action ( | clears the search ar             | nd filters                    |
| Select one               |                             |           | Status              |               |                                  |                               |
| e Status Me              | 505.00 <del>0</del> (60.028 |           | to see to set to co |               | you why each tes<br>Organization | it was rejected<br>Status Mer |
| org_not_four             | bd                          |           |                     |               | Sample Test                      | Organizatio<br>scope for o    |

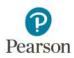

### **Resolve Rejected Test Alerts**

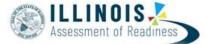

• When resolving, you must view the PDF of the answer document to confirm hand gridded information from the demographic page.

• If you have any questions regarding resolving these alerts, contact the ISBE Assessment and Accountability Division at 866-317-6034.

| Rejected Student Tests                                              |    |                        |           |                  |               |              |
|---------------------------------------------------------------------|----|------------------------|-----------|------------------|---------------|--------------|
| E Tasks ( Linesed                                                   |    |                        |           |                  |               | Rejected Sh  |
| Select Talks                                                        | _  |                        | 1         | Skel             | 3             | Malage       |
| Find Repetited Teeta                                                |    |                        |           |                  |               |              |
| Last have stadi site                                                |    | 9.50                   | - 64      |                  |               |              |
| Filters Citize Price at Inductor Defense of Reported Studient Tests | 1  | i Nesalta              |           |                  |               |              |
| Report Status                                                       | 12 | Status                 | Cude      | Lost Name        | FirstName     | Mahler Barry |
| Demographic Manadolt *                                              | 10 | deregative, marietable | 210683195 | DOES             | ATTERNTEDMEST |              |
| Organizatione                                                       |    |                        |           | NOTMEET          |               |              |
| Saind are in your                                                   | 1  | Antegratic, manalet    | 196802340 | DOES             | ATTEMPTEDALSE |              |
| Code                                                                |    |                        |           | HOT MEET         |               |              |
| Tarts etti (minuro Estaminin)                                       | 1  | derografic, ministra   | 196902548 | DOES<br>NOT WEET | 477EMPTED-431 |              |
|                                                                     | ×. | imputs_model           | 170310405 | DOES NOT MENT    | ATTOAPTECHEST |              |

| clipUin                         |  |
|---------------------------------|--|
| 00102842088113201804            |  |
| Defer Resolution                |  |
| Defer Resolution Reason         |  |
| Blank? tested at another school |  |
| Attempt Attributes              |  |
| Organization Code               |  |
|                                 |  |
| State Student Identifier        |  |
|                                 |  |
| Last or Surname 0               |  |
| DOES NOT MEET                   |  |
| First Name 0                    |  |
| ATTEMPTEDNESS                   |  |
| Middle Name                     |  |
|                                 |  |
| Birthdate ()                    |  |
| 2008-05-06                      |  |
| Sex 🚯                           |  |
| F                               |  |
|                                 |  |

Grade

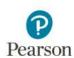

### **Activities During Testing**

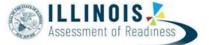

- Demonstration in Training Site
  - Session Management

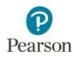

### **Questions - Part II**

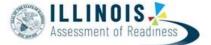

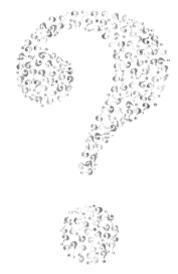

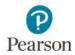

# Agenda

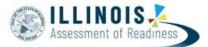

| Part I: Before Testing         | What's new for 2019?          |
|--------------------------------|-------------------------------|
|                                | Key Dates                     |
|                                | Accommodations                |
|                                | Managing Organizations        |
|                                | PearsonAccess <sup>next</sup> |
| Part II: During Testing        | Session Management            |
|                                | Resolve Rejected Test Alerts  |
| Part III: After Testing        | Session Clean-Up              |
|                                |                               |
| Part IV: Paper Testing         | Paper Materials               |
|                                |                               |
| Part V: Additional Information | Resources & Support           |
| Pearson                        |                               |

# **Part III: After Testing**

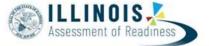

- Session Clean-Up
  - Mark partially completed tests complete for all units
  - Remove unconsumed tests from prepared and started sessions
  - Stop Sessions
- Student Data Clean-Up
  - Confirm all student demographic data is accurate in SIS

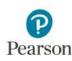

### **Mark Tests Complete**

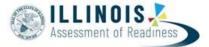

- If a student starts a unit within the test but is unable to complete all units prior to the end of the test window, the Test Administrator will need to mark all units complete.
- Student tests that have all units appearing in Ready status should NOT be marked complete

| Use the same Reason for checked Students in Sessions TUDENTS IN SESSIONS (A) DETAILS TUDENT NAME (CODE) SESSION (STUDENT TEST) Gr5ELA - Unit 1 Gr5ELA - Unit 1 Gr5ELA - Unit 1 Gr5ELA - Unit 1 Gr5ELA - Unit 1 Gr5ELA - Unit 1 Gr5ELA - Unit 1 Gr5ELA - Unit 1 Ready AG R FIVE, MAIN II (999994272) 0 ELA05_MAIN (Grade 05 ELA/Literacy) Ready Ready                                                    | cy -<br>ed Students in Sessions<br>DETAILS                      |
|----------------------------------------------------------------------------------------------------|-----------------------------------------------------------------|
| dent Test: Grade 05 ELA/Literacy - sson* UUse the same Reason for checked Students in Sessions UUENTS IN SESSIONS (4) DETAIL S UUENT SIN SESSIONS (4) DETAIL S SESSION (STUDENT TEST) Gr5ELA - Unit 1 Gr5ELA - Unit 1 Gr5ELA - Unit 1 Gr5ELA - Unit 1 Gr5ELA - Unit 1 Ready A GR FIVE, MAIN I (999994272)  ELA05_MAIN (Grade 05 ELA/Literacy) Ready Ready Ready                                         | ecy -<br>ed Students in Sessions<br>DETAILS                     |
| tison"<br>Use the same Reason for checked Students in Sessions<br>TUDENTS IN SESSIONS (4) DETAILS<br>TUDENT NAME (CODE) SESSION (STUDENT TEST) Gr5ELA - Unit 1 Gr5ELA - Unit 1 Gr5ELA - Unit 1 Gr5ELA - Unit 1 Gr5ELA - Unit 1 Gr5ELA - Unit 1 Gr5ELA - Unit 1 Gr5ELA - Unit 1 Gr5ELA - Unit 1 Gr5ELA - Unit 1 Ready<br>A GR FIVE, MAIN II (999994272) 0 ELA05_MAIN (Grade 05 ELA/Literacy) Ready Ready | od Students in Sessions DETAILS                                 |
| TUDENT NAME (CODE)     SESSION (STUDENT TEST)     Gr5ELA - Unit 1     Gr5ELA - Unit 1       LA GR FIVE, MAIN I (999994270)     ELA05_MAIN (Grade 05 ELA/Literacy)     Ready       LA GR FIVE, MAIN II (999994272)     ELA05_MAIN (Grade 05 ELA/Literacy)     Ready                                                                                                    | DETAILS                                                         |
| DETAILS       UDENTS IN SESSIONS (4)     DETAILS       UDENT NAME (CODE)     SESSION (STUDENT TEST)     Gr5ELA - Unit 1     Gr5ELA - Unit 1       A GR FIVE, MAIN I (999994270) O     ELA05_MAIN (Grade 05 ELA/Literacy)     Ready     Ready       A GR FIVE, MAIN II (999994272) O     ELA05_MAIN (Grade 05 ELA/Literacy)     Ready     Ready                                                          | DETAILS                                                         |
| DETAILS       UDENT NAME (CODE)     SESSION (STUDENT TEST)     Gr5ELA - Unit 1     Gr5ELA - Unit 1       A GR FIVE, MAIN I (999994270) O     ELA05_MAIN (Grade 05 ELA/Literacy)     Ready     Ready       A GR FIVE, MAIN II (999994272) O     ELA05_MAIN (Grade 05 ELA/Literacy)     Ready     Ready                                                                                                   | DETAILS                                                         |
| UDENT NAME (CODE)     SESSION (STUDENT TEST)     Gr5ELA · Unit 1     Gr5ELA · Unit 1       A GR FIVE, MAIN I (999994270) 0     ELA05_MAIN (Grade 05 ELA/Literacy)     Ready       A GR FIVE, MAIN II (999994272) 0     ELA05_MAIN (Grade 05 ELA/Literacy)     Ready                                                                                                    |                                                                 |
| A GR FIVE. MAIN I (999994270)    ELA05_MAIN (Grade 05 ELA/Literacy)  Ready  Ready  Ready  Ready                                                                                                    | SESSION (STUDENT TEST) Gr5ELA . Unit 1 Gr5ELA . Unit 2          |
| A GR FIVE, MAIN II (999994272) O O ELA05_MAIN (Grade 05 ELA/Literacy) O Ready Ready                                                                                                    |                                                                 |
|                                                                                                    | ELA05_MAIN (Grade 05 ELAUIteracy)     Ready     Ready     Ready |
|                                                                                                    | ) O ELA05_MAIN (Grade 05 ELA/Literacy)  Ready  Ready            |
| LA GR FIVE, MAIN III (999994274) • ELA05_MAIN (Grade 05 ELA/Literacy) E Ready Ready                                                                                                    | 4) O ELA05_MAIN (Grade 05 ELA/Literacy) E Ready Ready           |
| LA GR FIVE, MAIN IV (999994276) 0 ELA05_MAIN (Grade 05 ELA/Literacy)  Ready                                                                                                    |                                                                 |
|                                                                                                    | 6) ELA05_MAIN (Grade 05 ELA/Literacy)<br>Ready<br>Ready         |

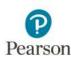

### **Remove Students from Session**

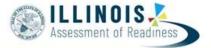

• Any tests where ALL units are in Ready status must be removed from the session in order for that session to be stopped.

| T CarsonAccess                 |                  | 14100-2             |                  |                  |                  |                  |  |
|--------------------------------|------------------|---------------------|------------------|------------------|------------------|------------------|--|
| Tasks for Students in Sessions |                  | O Add               | Task Previou     | s Task Next Task | > Exit Tasks x   |                  |  |
| Remove Students from Sessions  |                  |                     |                  |                  |                  |                  |  |
| Remove Students from Sess      | ions             |                     |                  |                  | F                | Remove Reset     |  |
| STUDENT NAME (CODE)            | SESSION          | STUDENT TEST        | Gr5Math - Unit 1 | Gr5Math - Unit 2 | Gr5Math - Unit 3 | Gr5Math - Unit 4 |  |
| EXAMPLE, SEVENTH (12121296) 8  | XYZ GRADE 5 MATH | Grade 5 Mathematics | Ready            | Ready            | Ready            | Ready            |  |
| EXAMPLE, THIRD (12121233) 0    | UVW GRADE 5 MATH | Grade 5 Mathematics | Ready            | Ready            | Ready            | Ready            |  |
| * Required                     |                  |                     |                  |                  |                  |                  |  |
| Remove Reset                   |                  |                     |                  |                  |                  |                  |  |
|                                |                  |                     |                  |                  |                  |                  |  |

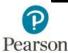

## **Stop Sessions**

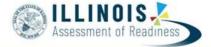

| Session List                       | DEMO 0 /                 |                      |                         |                                                                                                    |  |  |  |  |
|------------------------------------|--------------------------|----------------------|-------------------------|----------------------------------------------------------------------------------------------------|--|--|--|--|
| Add (                              | Stop Download Resou      | urces - Update Cache | Clitenesh 🗐 Ignore Te   | sting Schedule                                                                                                    |  |  |  |  |
| Selected   Clear                   | STUDENT TESTS (3)        |                      |                         |                                                                                                    |  |  |  |  |
| DEMO     X                         |                          |                      |                         |                                                                                                    |  |  |  |  |
|                                    | -                        |                      |                         |                                                                                                    |  |  |  |  |
|                                    | 📰 Ready 🧱 Resumed.       | Resumed Upload Act   | ive 📕 Exited 📕 Complete | d, Marked Complete                                                                                                    |  |  |  |  |
|                                    |                          |                      |                         |                                                                                                    |  |  |  |  |
| Find Students In the selected se   | ession(s) above .        |                      |                         |                                                                                                    |  |  |  |  |
|                                    |                          |                      |                         |                                                                                                    |  |  |  |  |
| Last or Sumarie starts with        | Search •                 |                      |                         |                                                                                                    |  |  |  |  |
|                                    |                          |                      |                         |                                                                                                    |  |  |  |  |
| Filters Clear Hide<br>Organization | 3 Results                |                      | Cisplaying              | 25 🚺 Manage Columns •                                                                                                    |  |  |  |  |
| Select one or elone                | State Student Identifier | Last Name First Name | Middle Name Username    | Session Student Test St                                                                                                    |  |  |  |  |
| Stale Student identifier           | E 3452342112 0           | STUDENT STUDENT      | 260210516               | And a state of the state of the |  |  |  |  |
| Starts with                        |                          |                      |                         | (Grade 9<br>ELA/Liferacy)                                                                                                    |  |  |  |  |
| Local Student Identifier           |                          |                      |                         | · · · · · · · · · · · · · · · · · · ·                                                                                                    |  |  |  |  |
| Starts with                        | 1291231111 0             | STUDENT STUDENT      | 397610053               | 3 DEMO Marted Comple<br>(Grade 9                                                                                                    |  |  |  |  |
| UN                                 |                          |                      |                         | ELA/Literacy)                                                                                                    |  |  |  |  |
| Stum etc.                          | m 2340982304 0           | etupeut etupeut      | 424379392               | 0.05140                                                                                                    |  |  |  |  |
| Class                              | D 2010/02/00 0           | STUDENT STUDENT      | 424379392               | (Grade 9                                                                                                    |  |  |  |  |
| Select one or more                 |                          |                      |                         | ELA/Literacy)                                                                                                    |  |  |  |  |
|                                    |                          |                      |                         |                                                                                                    |  |  |  |  |

All sessions should be stopped at the conclusion of the test administration window.

- Tests in which all units are in Ready status must be removed from prepared and started sessions in order to stop the session.
- All partially completed tests must have all units in a Marked Complete or Completed status. Tests are only scored once all units are completed or marked complete.

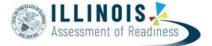

- Confirm that all student demographics are correct in ISBE's Student Information System (SIS). (e.g. if the IEP indicator is added *only in PAN*, this will <u>not</u> change the SIS enrollment IDEA Services/IEP indicator to "yes").
- Demographics in ISBE's SIS system will be used for official accountability calculations.
- Any data corrections will be handled entirely through ISBE's SIS.

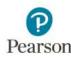

### **Questions - Part III**

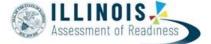

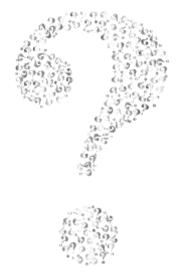

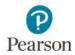

# Agenda

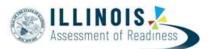

| Part I: Before Testing         | What's new for 2019?          |
|--------------------------------|-------------------------------|
|                                | Key Dates                     |
|                                | Accommodations                |
|                                | Managing Organizations        |
|                                | PearsonAccess <sup>next</sup> |
| Part II: During Testing        | Session Management            |
|                                | Resolve Rejected Test Alerts  |
| Part III: After Testing        | Session Clean-Up              |
|                                |                               |
| Part IV: Paper Testing         | Paper Materials               |
|                                |                               |
| Part V: Additional Information | Resources & Support           |
| Pearson                        |                               |

### **Part IV: Paper Testing**

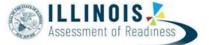

- Paper Materials
  - Initial Material Order
  - Additional Orders
  - Returning Materials

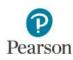

# **Initial Paper Material Order**

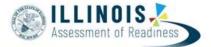

- Materials for Schools testing online will arrive March 6th
- Materials for Schools testing paper will arrive on or before March 18th.
- Initial orders will include a 5% overage for districts and schools on regular test books and answer documents.

Initial Order will include

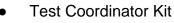

- Resealable plastic bag
- Paper Bands
- Pearson Scorable and Nonscorable Labels (in different colors)
- Pre-printed/pre-gridded Return School Header
- Student ID Labels and Roster
- Return Instructions Sheet
- Shipping Carrier Return Instructions
- Packing List and Chain-of-Custody Forms
- Test Coordinator Manual
- Test Administrator Manuals
- Test Booklets and answer documents
- Math Reference Sheets, Rulers and Protractors, if applicable
- Large Print kits
- Braille kits
- Human Reader kits (paper only)
- Mathematics Human Reader Scripts (not in a kit, Computer Based only)
- Tactile Graphics with registrations for Assistive Technology Screen Reader

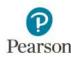

### **Additional Orders**

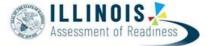

• The Additional Order Window will open 3/18 and close 4/19. Orders must be approved by ISBE no later than noon on 4/19. All Additional Orders must be ISBE approved

| PearsonAccess <sup>next</sup>                                                        |                             |    |                                            |                        | 🌲 👘 🛤 Illinois > 2015 - 2019 > LAR Spring 2019 + Illinois (IL) + 💧 + |                          |                               |                 |                  |  |
|--------------------------------------------------------------------------------------|-----------------------------|----|--------------------------------------------|------------------------|----------------------------------------------------------------------|--------------------------|-------------------------------|-----------------|------------------|--|
| Home Setup Testing                                                                   | Reports Test Config Support | r. |                                            |                        |                                                                      |                          |                               |                 |                  |  |
| Orders & Shipme                                                                      | nt Tracking                 |    |                                            |                        |                                                                      |                          |                               |                 |                  |  |
| El Tasks 0 Selected                                                                  |                             |    |                                            |                        |                                                                      | I Orders & Selected Cear |                               |                 |                  |  |
| Select Taska • Se                                                                    |                             |    |                                            | Sat -                  | Manage                                                               |                          |                               |                 |                  |  |
| Create / Edit Orders Create / Edit Orders Approve Orders Reject Orders Cancel Orders | d in                        |    | •                                          | Q Search               |                                                                      |                          |                               |                 |                  |  |
| Go to Operational Reports<br>Inbound Shipment Report                                 | Clear Hide                  | No | Results                                    |                        |                                                                      |                          |                               | C Displaying 25 | Manage Columns - |  |
| 765                                                                                  |                             |    |                                            |                        |                                                                      |                          |                               | Dates           |                  |  |
| Sales Order #                                                                        |                             |    | Order #                                    | Sales Order # / Line # | Type                                                                 | Staturs                  | Receiving Organization (Code) | Ordered         | Last Delivery    |  |
| Add                                                                                  |                             |    | OSearch or select a filter to view results |                        |                                                                      |                          |                               |                 |                  |  |
| Type<br>Add                                                                          |                             |    |                                            |                        |                                                                      |                          |                               |                 |                  |  |
| Receiving Organization                                                               |                             |    |                                            |                        |                                                                      |                          |                               |                 |                  |  |
| Add Organization                                                                     |                             |    |                                            |                        |                                                                      |                          |                               |                 |                  |  |
| Status                                                                               |                             |    |                                            |                        |                                                                      |                          |                               |                 |                  |  |
| Add                                                                                  |                             |    |                                            |                        |                                                                      |                          |                               |                 |                  |  |
| Ordered Date                                                                         |                             |    |                                            |                        |                                                                      |                          |                               |                 |                  |  |
| Add                                                                                  | (m)                         |    |                                            |                        |                                                                      |                          |                               |                 |                  |  |

Pearson

# **Returning Materials**

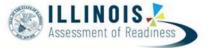

TEST MATERIALS

- Paper material orders will include labels for returning scorable and non-scorable materials
- Returns should be shipped back to Pearson within one week of the completion of testing.
- All materials must be returned no later than May 3rd.

Pearson

|                                                          | IL000009154 S-00000 | and a second state of the second state of the | -     |
|----------------------------------------------------------|---------------------|----------------------------------------------------------------------------------------------------|-------|
| DIST:                                                    | DIST #:             | DIST:                                                                                                    | DIST  |
| SCHOOL :                                                 | SCH #:              | SCHOOL:                                                                                                    | SCH   |
| BOX0F                                                    | STATE :             | BOXOF                                                                                                    | STATI |
| IAR 2019 SCORA                                           |                     | IAR 2019 NONSCOR                                                                                                    | ABLE  |
| PEARSON<br>9200 EARHART LANE SW<br>CEDAR RAPIDS, IA 5240 |                     | PEARSON<br>7405 IRISH DRIVE SW<br>CEDAR RAPIDS, IA 52404-8                                                                                                    | 1964  |

### **Questions - Part IV**

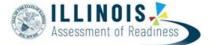

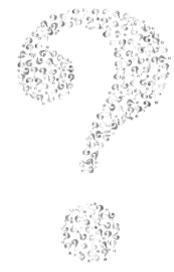

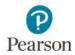

# Agenda

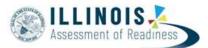

| Part I: Before Testing         | What's new for 2019?          |
|--------------------------------|-------------------------------|
|                                | Key Dates                     |
|                                | Accommodations                |
|                                | Managing Organizations        |
|                                | PearsonAccess <sup>next</sup> |
| Part II: During Testing        | Session Management            |
|                                | Resolve Rejected Test Alerts  |
| Part III: After Testing        | Session Clean-Up              |
|                                |                               |
| Part IV: Paper Testing         | Paper Materials               |
|                                |                               |
| Part V: Additional Information | Resources & Support           |

### **Part V: Resources and Support**

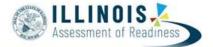

- IAR Support Page <u>https://il.mypearsonsupport.com/</u>
- Field Services Engineering Schedule office hours https://il.mypearsonsupport.com/technology-setup/
- PAN Support Resources / Support Page <a href="https://il.pearsonaccessnext.com">https://il.pearsonaccessnext.com</a>
- Pearson Customer Support FAQs <u>https://assessmentsupport.pearson.com/getsupport/s/</u>
- ISBE IAR Resource page <u>www.isbe.net/Pages/IAR.aspx</u>
- Pearson Program Team / ISBE Contact information (see final slide)

### **PearsonAccess**<sup>next</sup> **Support**

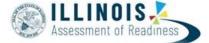

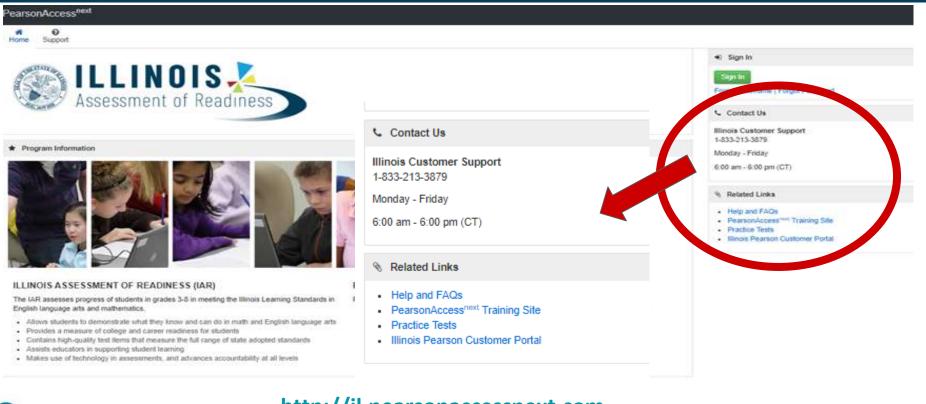

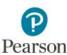

#### http://il.pearsonaccessnext.com

### **PearsonAccess**<sup>next</sup> **Support**

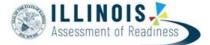

Links
 Hamping Fields
 Page strategies and the local strategies

• Support tab (after logging in)

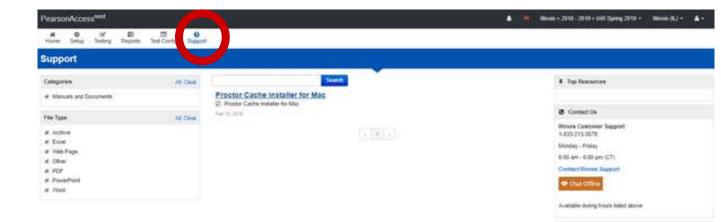

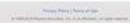

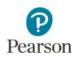

http://il.pearsonaccessnext.com

PEARSON

### **Pearson Customer Support**

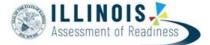

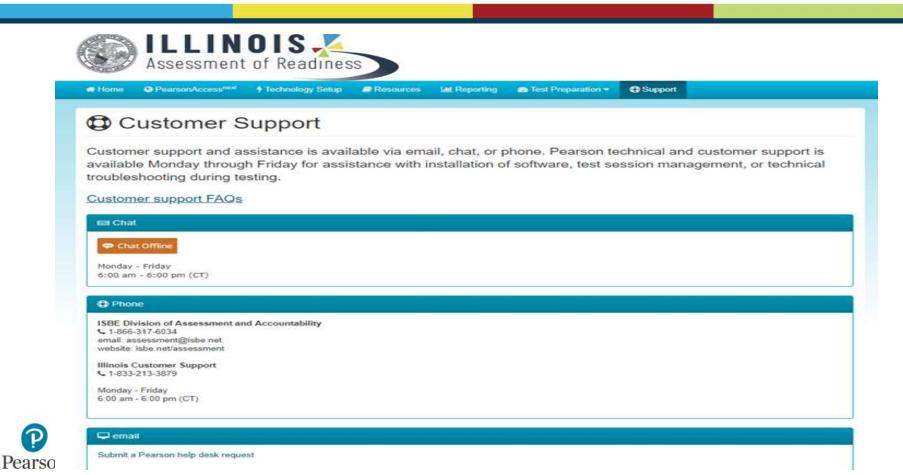

### **ISBE/Pearson Contact Information**

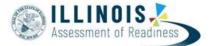

ISBE Assessment & Accountability 866-317-6034 <u>assessment@isbe.net</u> www.isbe.net/Pages/Assessment.aspx

Pearson 833-213-3879 https://II.mypearsonsupport.com

SIS Helpdesk 217-558-3600 (option 3) www.isbe.net/Pages/Student-Information-System.aspx

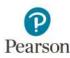

### Questions

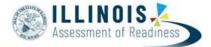

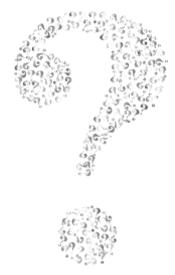

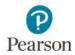